# **SONY**

# デジタルミュージックプレーヤー

# 取扱説明書

# NW-WS620 ヘルプガイド Q 検索

#### NW-WS623/WS625

インターネット上で使いかた(ヘルプガイド)など のサポート情報が閲覧できます。閲覧は無料です

が通信料は通信契約に依存します。 http://sony.jp/support/r/walkman/nwws620/

#### ©2017 Sony Corporation Printed in China 5-031-857-**01**(1)

# 各部名称と機能

#### **マニュアルについて**

- $\bullet$ 取扱説明書(本書): ウォークマン $^\circ$ の基本操作について記載してい ます。
- ●使用上のご注意/主な仕様: ご使用の前にお読みください。主な仕 様やパソコンの動作環境、ご注意などを記載しています。
- プールや海でお使いになる前に必ずお読みください: 水泳用イヤー ピースの装着方法、水泳時のご注意やお手入れ情報などを記載して います。
- ●ヘルプガイド: さらに詳しい操作説明を記載しています。パソコン やスマートフォンでご覧いただけます。
- 重要なお知らせ: 商標や法規について記載しています。

# 

**NW-WS623/WS625共通 NW-WS625のみ** ● ウォークマン本体(1)

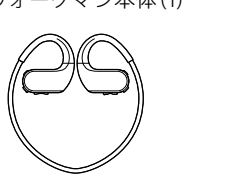

- イヤーピース (各サイズ2個1組) ● 水泳用イヤーピース (各サイズ2個1組)
- USBクレードル(1)

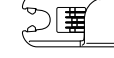

- USBケーブル(1)
- 調整バンド(1)

# 同梱品を確かめる

- 1 乾いた柔らかい布でウォークマンの端子部分(11)をよく拭いてお く。
- **2**  ウォークマンを同梱のUSBクレードルに取り付ける。 ウォークマン側の端子部分 $(D_1)$ とUSBクレードル側の端子部分 $(D_2)$ を 必ず合わせてください。
- **3**  同梱のUSBケーブルをUSBクレードルにつなぐ。
- **4**  USBケーブルを起動しているパソコンにつなぐ。 OPRランプ(3)がオレンジ色で点灯しているか、必ず確認してくださ い。満充電までに必要な時間は、約1.5時間です。充電が完了すると、 OPRランプは緑色に点灯します。 充電完了後はウォークマンを取り外してください。

- ˎ パソコンやACアダプターで充電中はウォークマンの操作はできません。
- 電池の劣化を抑えるために、ウォークマンを長期間使わない場合でも、半年ご ここんだこと、
- 
- 
- ずお読みください(1)
- 

 $\bullet$  リモコン(1)

 $\left(\begin{array}{c} \mathbf{1} \\ \mathbf{1} \\ \mathbf{1} \end{array}\right)$ 

- つましょう アンストリック しゅうしょうかい じゅうしゃ しゅうしょう アイストリック しゅうしゃ
- 
- 

# $\overline{a}$

- 取扱説明書(本書)(1)
- 使用上のご注意/主な仕様(1)
- プールや海でお使いになる前に必
- ˎ 保証書(1)
- 製品登録のお願い(1)

# **充電する**

ご購入後はまずはじめに、起動しているパソコンにウォークマンを接続し て充電を行ってください。

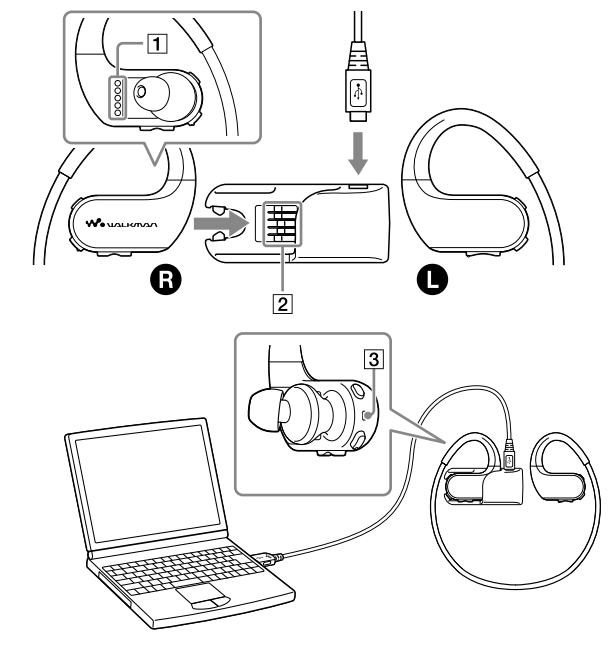

 $^{\text{\tiny ^{\text{\tiny ^{1}}}}}$  電池残量がなくなると、エラー音が鳴り、「Low Battery」と音声ガイダンスが聞こえます。 \*2 ひボタンを10秒長押ししてウォークマンをリスタート(再起動)してください。 \*3 5℃~ 35℃の環境で充電してください。

## ¼ **ヒント**

- パソコンから音楽を転送している間も充電されます。
- ACアダプター (AC-UD20など) (別売)でも充電できます。

本書では、Windowsでの操作方法を中心に説明しています。 Macパソコンからウォークマンに音楽を転送するには、Content Transfer を使います。詳しくは & 「ヘルプガイド」をご覧ください。

#### **ご注意**

# **電池残量を確認する**

電池残量はOPRランプで確認することができます(「OPR(オペレーショ ン)ランプの主な表示」参照)。

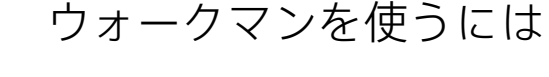

- 1 Music Center for PCのメニューで[ファイル] [フォルダを指定 して取り込む]などをクリックする。
- **2**  パソコン内の取り込みたいコンテンツを選ぶ。
- **3** [取り込み開始]をクリックする。

曲送りやフォルダー送り、曲の早送りができます。

# **OPR(オペレーション)ランプの主な表示**

#### **Bluetooth機能オフの場合**

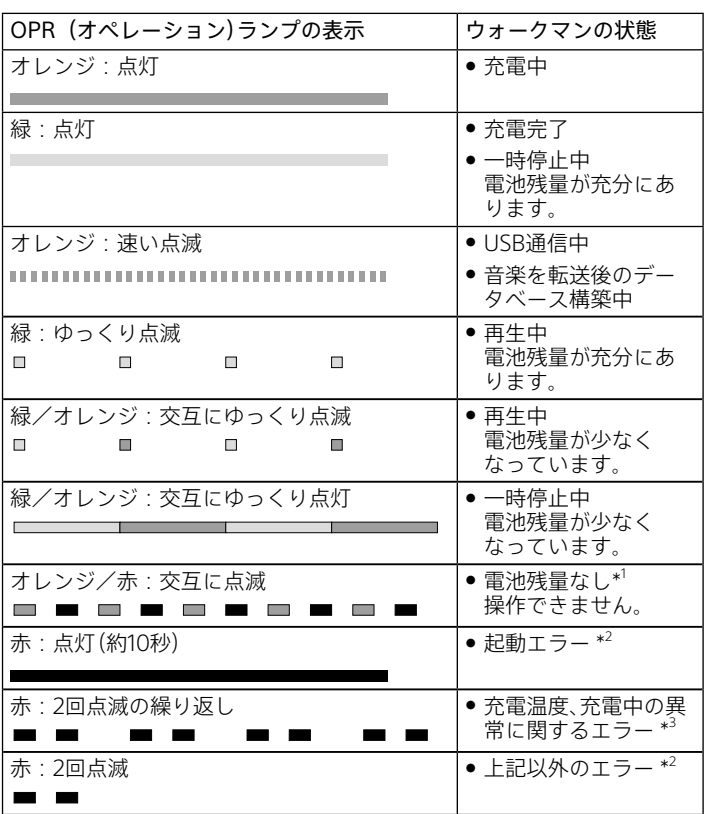

[WALKMAN] - [FOR\_WINDOWS] - [Help\_Guide\_Installer] または[Help\_Guide\_Installer.exe]をダブルクリックする。 **Macパソコンの場合**

- 1 ウォークマン本体の左(1)右(3)を確認する。
- **2**  ネックバンドを耳にかける。
- **3**  ヘッドホン部を耳に挿入する。
- **4**  装着感が良くなるように、ウォークマン本体の位置を調整する。

● 装着感が良くならない場合は、イヤーピースを交換してください。 ● ネックバンドを強い力で変形させたり、折り曲げたりしないでください。繰 り返し同じ箇所を折り曲げると、破損する可能性があります。破損すると、中 の針金(バネ)が飛び出して怪我をする危険性があります。その場合は、使用 を中止してください。

# **パソコンから音楽を転送する**

ウォークマン本体右 $(\bigodot)$ の $\bigcirc$  ボタンを3秒長押しする。 電源が入り、OPRランプが点灯します。

ウォークマン本体右 $(\bigodot)$ の $\bigcirc$  ボタンを3秒長押しする。 電源が切れ、 OPRランプが消灯します。

ウォークマン本体右(3)の ▶Ⅱ ボタンを短押しする。 再度押すと一時停止します。

# **ソフトウェアをインストールする**

● 一時停止中に30分操作がないと、OPRランプが消灯し、ウォークマンの電源 がオフになります。電源を入れるには、 ボタンを3秒長押しします。

ご購入いただいたウォークマンでは、PCアプリケーションとしてMusic Center for PCの使用を推奨しています。対応OSは以下のサポートページ からご確認ください。操作については、Music Center for PCのヘルプも あわせてご覧ください。(インターネットへの接続が必要です。)

ウォークマン本体左(@)のMODEボタンを3秒長押しする。 押すたびに再生単位が切り替わり、音声ガイダンスが聞こえます。 -<br>「Folder Mode」(フォルダ―単位の再生) → 「Album Mode」(アルバム単 位の再生)

● プレイリストをウォークマンに転送すると、プレイリスト単位で聞くことも できます。

ウォークマン本体左(O)のMODEボタンを短押しする。 押すたびに次の順番で再生モードが切り替わり、音声ガイダンスが聞こえ ます。

「Normal Play」(通常再生) → 「Repeat Play」(リピート再生) → 「Shuffle Play」(再生単位シャッフル再生) → 「Shuffle All」(全曲シャッフル再生)

従来からウォークマン向けに提供していたPCアプリケーション「x-アプ リ」および「Media Go」は、サポート保証外となります。 x-アプリやMedia GoからMusic Center for PCに切り替える際は、以下の サポートページにて移行に関する情報をご確認ください。 http://www.sony.jp/support/walkman/

リピートしたい曲の再生中に、ウォークマン本体左(O)のMODEボタ ンを素早く2回短押し(ダブルクリック)する。

● 1曲リピート再生中はフォルダー単位、アルバム単位など、再生単位を変更で きません。

曲やアルバムの表示方法は、画面上部 ● の各項目をクリックして変更 できます。

- **1**  Music Center for PCのダウンロードページにアクセスする。 http://www.sony.net/smc4pc/
- **2**  Music Center for PCをインストールする。 Music Center for PCの対応OS条件をご確認の上、ダウンロードボタン をクリックしてください。
- 「実行」ボタンをクリックし、直接インストールしてください。 **3**  画面の指示に従ってMusic Center for PCをインストールする。
- インストール後「終了」ボタンを押すと、Music Center for PCが自動で 起動します。
- ¼ **ヒント**
- ブラウザによっては、手順2でダウンロード専用のフォルダーに自動で保存 されます。

- **5** | 0をクリックする。
- ウォークマンに曲が転送されます。
- **6**  すべての曲の転送が完了したら、パソコンからウォークマンを取り 外す。

● ウォークマンをパソコンから外すと、OPRランプがオレンジ色で早く点滅 - レ、データベースの構築が始まります。データベースの構築中にOボタンを 押したり、パソコンに再度接続したりすると故障の原因になります。必ず、 データベース構築の終了を確認してから操作してください。

# 4再生する R

# **パソコン内の音楽をMusic Center for PCに取り込む**

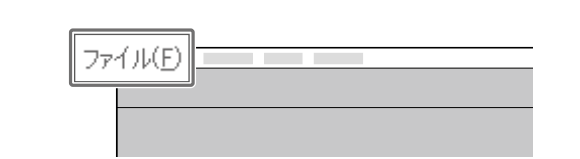

● イヤーピースが破損した場合は、別売のイヤーピースEP-EX11をご購入くだ さい。水泳用イヤーピースは、ソニーの相談窓口またはお買い上げ店にご相 談ください。

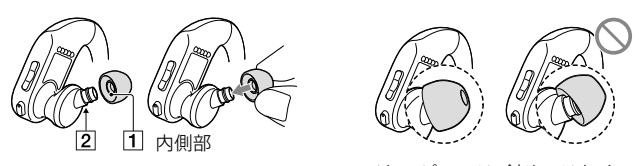

● イヤーピースは、斜めではなく まっすぐに取り付けてください。

 $\bigcirc$ 

#### **Bluetooth機能オンの場合**

ウォークマンを装着する前に、同梱の調整バンドをネックバンド部分に取 り付けてください

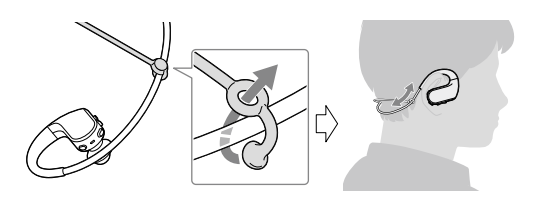

● 調整バンドを取り付けたウォークマンを装着したら、調整バンドを収まりの 良い位置に調整してください。

● イヤーピースが耳にぴったりと密着するように装着 された状態で急に外すと、鼓膜などを傷めたり、イ ヤーピースが耳に残ったりする恐れがあります。

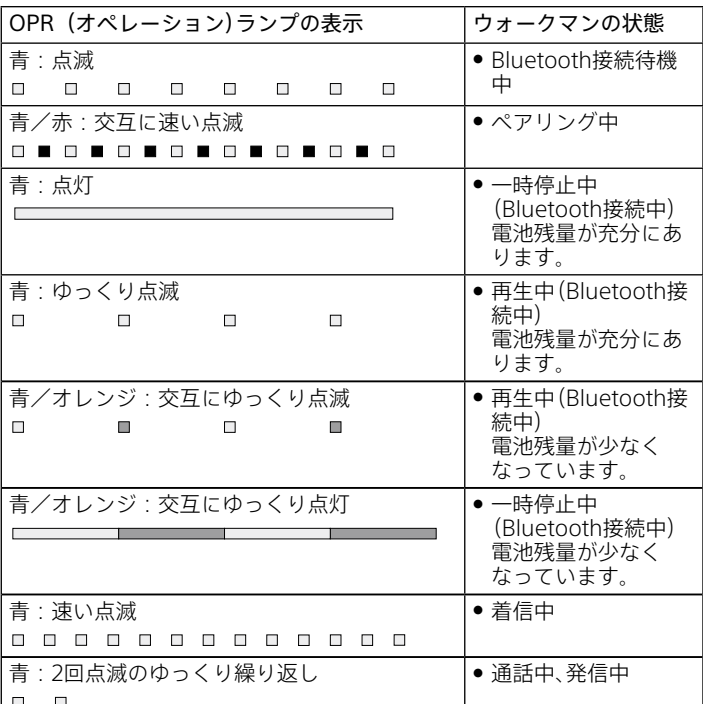

ウォークマン本体右(3)のI<4 (戻し)ボタンを短押しする。 現在の曲の先頭に移動します。再度K■ (戻し)ボタンを押すと、前の曲 に移動します。

ウォークマン本体右(B)の▶▶ (送り)ボタンを短押しする。 次の曲の先頭に移動します。再度▶▶ (送り)ボタンを押すと、さらに次の 曲の先頭に移動します。

ウォークマン本体右(2)の1<< (戻し)ボタンを押したままにする。 再生中の曲を早戻しします。

ウォークマン本体右(B)の▶▶ (送り)ボタンを押したままにする。 再生中の曲を早送りします。

ウォークマン本体右(3)のK<< (戻し)ボタンを素早く2回短押し(ダ ブルクリック)する。

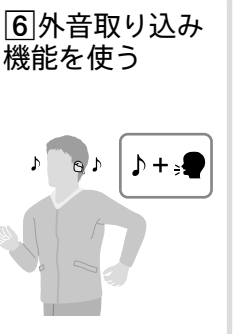

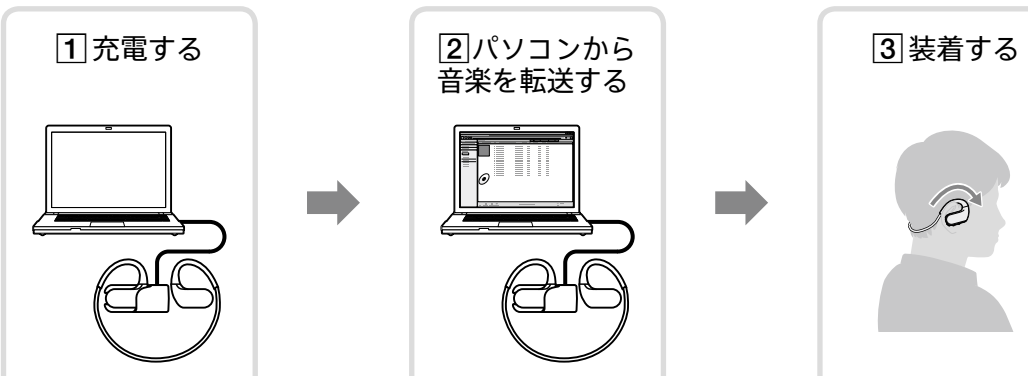

ウォークマン本体右(B)の▶▶ (送り)ボタンを素早く2回短押し(ダ ブルクリック)する。

# **「重要なお知らせ」を閲覧するには**

● プレイリストをウォークマンに転送して、再生単位をプレイリストに設定し ている場合は、プレイリスト戻し/送りされます。

「重要なお知らせ」は、ウォークマンのメモリーに内蔵されています。閲覧 するには下記の手順で操作してください。

- **1**  同梱のUSBクレードルとUSBケーブルでウォークマンとパソコン を接続する。
- **2 Windowsパソコンの場合**

Finderのサイドバーから[WALKMAN]–[FOR\_MAC]–[Help\_ Guide\_Installer\_for\_mac]をダブルクリックする。

- **3**  画面の指示に従ってインストールする。
- **4** パソコンのデスクトップに表示される → または ◎ (機種名 HelpGuide)をダブルクリックし、画面上のボタンをクリックす る。

アイコンデザインは、お使いのパソコンの環境により異なる場合があり ます。

# **装着する**

水泳にお使いの場合は、「プールや海でお使いになる前に必ずお読みくだ さい」(別紙)をご覧ください。水泳用イヤーピースの装着方法やお手入れ 方法などが記載されています。

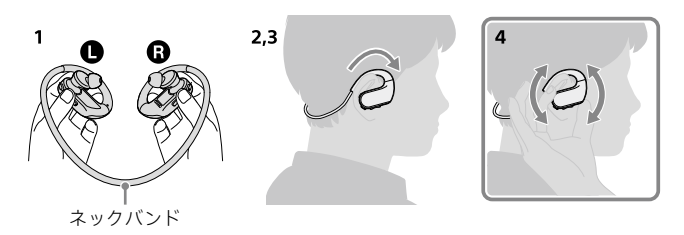

# **ご注意**

# **再生する**

# **電源を入れる/切る**

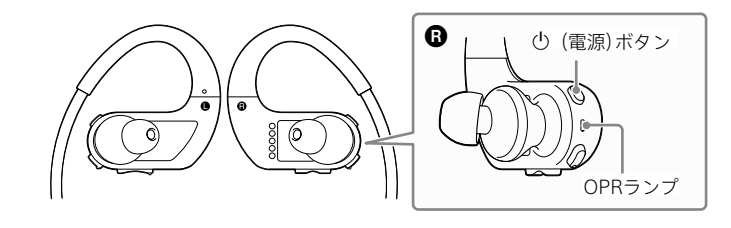

# **電源を入れるには**

# **電源を切るには**

# **再生する/一時停止する**

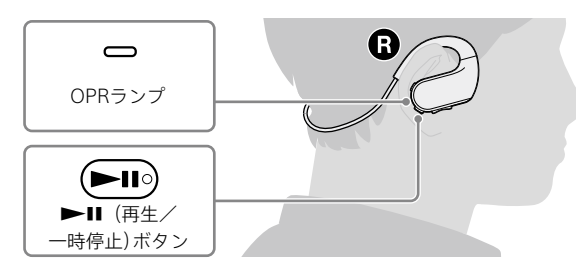

# ¼ **ヒント**

# **アルバム単位で再生するには**

#### ¼ **ヒント**

# **リピート/シャッフル再生するには**

# **1曲リピート再生するには**

音声ガイダンスが聞こえ、再生中の曲を繰り返し再生します。1曲リピート 再生を解除するにはMODEボタンを素早く2回短押し(ダブルクリック)す るか、1回短押しします。

#### **ご注意**

より詳しい操作や設定については「ヘルプガイド」をご覧ください。

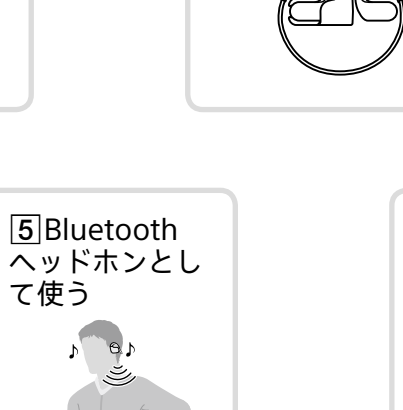

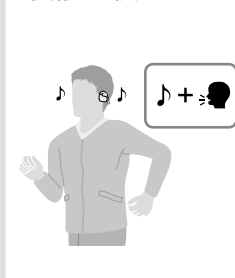

リモコンを使 う(NW-WS625 のみ)

# **Music Center for PCからウォークマン に転送する**

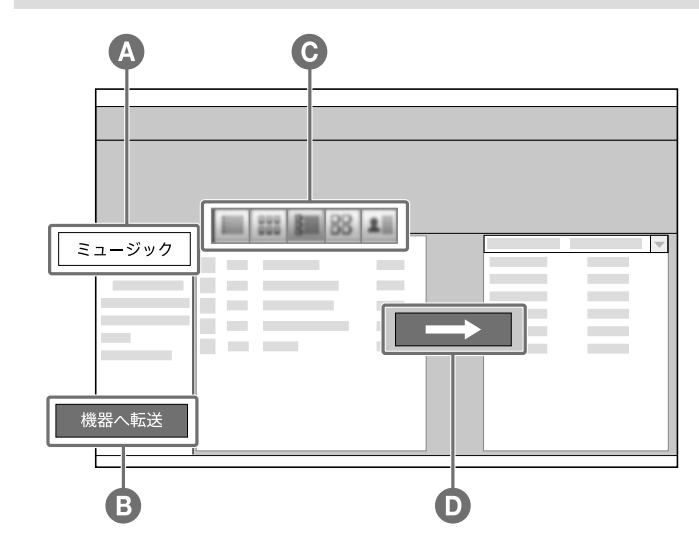

- **1**  パソコンとウォークマンを同梱のUSBケーブルで接続する。
- **2**  をクリックする。
- Music Center for PCの音楽ライブラリーが表示されます。
- │ <sup>機器へ転送</sup> │ <mark>❸</mark> をクリックする。 接続しているウォークマンのコンテンツが、右側のライブラリー画面内 に表示されます。
- **4**  ウォークマンに転送したい曲やアルバムを、左側のライブラリー画 面内から選ぶ。

複数の曲やアルバムを選ぶには、キーボードの[Ctrl]キーを押しながら クリックします。

# **ご注意**

# **ヘッドホンのイヤーピースを交換するには**

より良い音質を楽しんでいただくために、耳に最もフィットするサイズの イヤーピースに交換してください。

**1**  ヘッドホンを押さえた状態で、イヤーピースをねじりながら引き抜く。 イヤーピースが滑って外れない場合は、乾いた柔らかい布でくるむと外 れやすくなります。

**2**  新しいイヤーピースをヘッドホンに取り付ける。 イヤーピースの着色部分の先端(1)が、ヘッドホンの突起部分にある 20位置にくるまで押し込んでください。イヤーピースが外れて耳に 残らないよう、ヘッドホンにしっかり取り付けてください。

## ¼ **ヒント**

# **調整バンドを使ってしっかり装着するには**

# **ご注意**

# **取り外す**

ウォークマンを上下に動かして、ゆっくり取り外し ます。

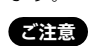

# **曲を選ぶ**

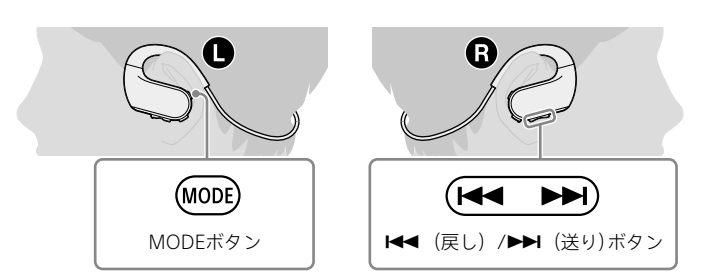

## **曲戻しするには**

## **曲送りするには**

## **曲を早戻しするには**

## **曲を早送りするには**

## **フォルダー戻し/アルバム戻しをするには**

ダブルクリックすると、現在選ばれているフォルダー/アルバムの先頭曲 に移動します。もう一度ダブルクリックすると前のフォルダー/アルバ ムに移動します。

## **フォルダー送り/アルバム送りをするには**

次のフォルダーやアルバムの先頭曲に移動します。

#### ¼ **ヒント**

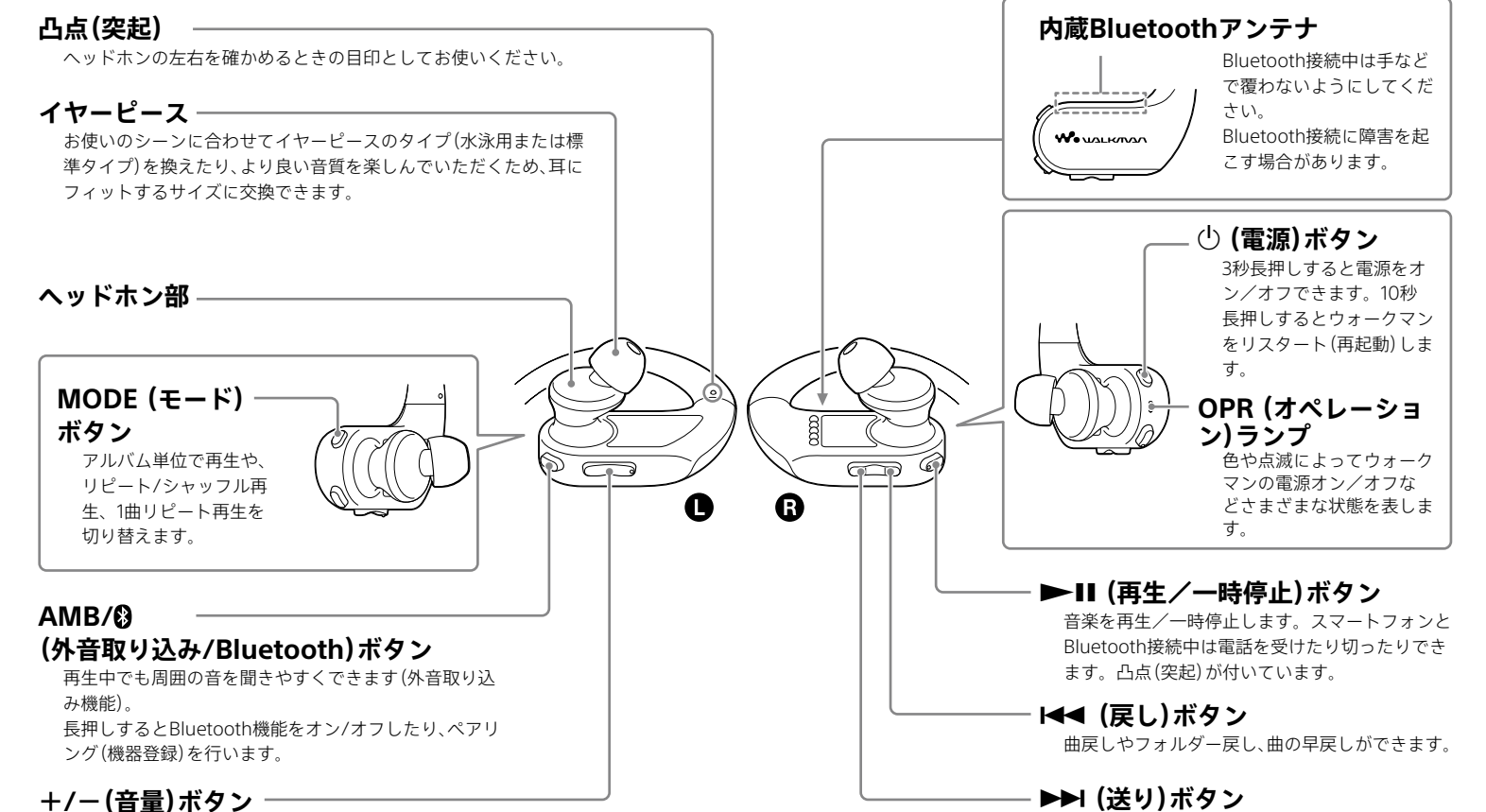

ーーーー - ・・・・。<br>音量を調節します。+ボタンには凸点(突起)が付いています。

# **ウォークマンの音とスマートフォンの音 を切り替える**

ウォークマンは次の2つのモードでお使いになれます。

ウォークマンモード:ウォークマン本体の音楽を聞くことができます。 ヘッドホンモード:接続しているスマートフォンの音楽を聞くことがで きます。

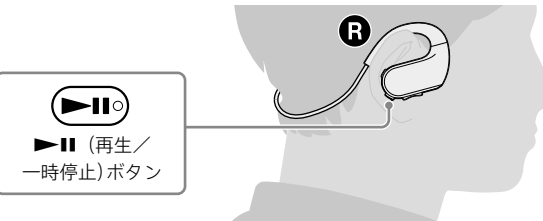

モードを切り替えるには、「Walkman Mode」または「Headphone Mode」 と音声ガイダンスが聞こえるまで、ウォークマン本体右(3)の ▶Ⅱ ボタ ンを2秒長押しします。自動的に再生が停止し、モードが切り替わります。

● ウォークマン本体を耳に装着した状態のままでも通話ができます。 ● 通話中は自動的に外音取り込み機能がオフになります。通話が終わると、自 動的にオンに戻ります。

# **通話する**

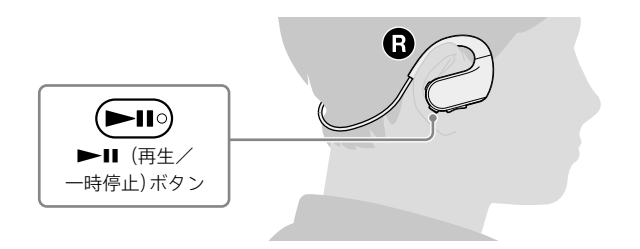

## **電話を受けるには**

着信があったらウォークマン本体右(3)の ▶Ⅱ ボタンを短押しします。 着信を拒否するには、 ■Ⅱボタンを2秒長押しします。

#### ¼ **ヒント**

## **電話を切るには**

▶Ⅱボタンを再度短押しします。

- 外音取り込み機能は周囲の音を聞き取りやすくする機能です。しかしながら、 すべての音を聞き取れるようにする機能ではありません。周囲の状況、ウォー - ファマ・ローロで、ポインのファンの説は 2009 プランファー・アルス・ファ<br>クマンで再生中の音の種類や音量によって、周囲の音が聞き取れない場合も あります。周囲の音が聞こえないと危険な場所(車や自転車の通る道など)で は、安全に充分に注意してご使用ください
- イヤーピースが耳にフィットしていない状態で使用すると、外音取り込み機 能が正常に動作しない場合があります。 <u>に。エルにカバッド・。。</u><br>- エに最もフィットするサイズのイヤーピースでしっかりと装着してご使用く
- ださい。

対応Bluetooth接続機器については、ウォークマンのサポートページを ご覧ください。

ウォークマン本体左(●)の AMB/3 ボタンを短押しする。 操作音が聞こえ、周囲の音が聞き取りやすくなります。

http://www.sony.jp/support/walkman/

# **外音取り込み機能を使う**

外音取り込み機能とは、ウォークマンの左右に内蔵されているマイクによ り、周囲の音を聞き取りやすくする機能です。 周囲の音を確認しながら音楽を楽しむことができます。

外音取り込み機能がオンのとき、ウォークマン本体左(O)の AMB/8 ボタンを素早く2回短押し(ダブルクリック)する。 押すたびにモードが「Mode A」→「Mode B」→「Mode C」と切り替わ り、音声ガイダンスが聞こえます。

# **ご注意**

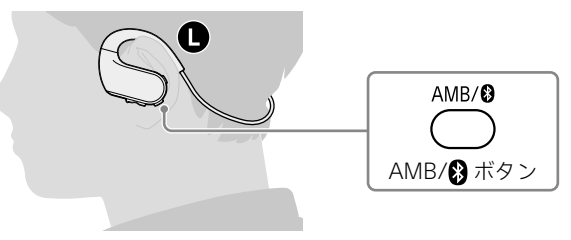

- **1**  ウォークマンの電源を入れる。
- **2**  リモコンの電源を入れる。
- $\mathcal{C}/\blacktriangleright$ II/ $\bigcirc$ ボタンを2秒長押しするとリモコンの電源が入り、ランプ が青色で点滅を開始します。ウォークマンと接続すると、点滅が終了し ます.
- **3**  目的のボタンを押して、お使いのウォークマンを操作する。
- ¼ **ヒント**
- ボタンを押してランプが点灯する場合は、すでにリモコンの電源が入ってお り、ウォークマンと接続されています。
- 約2時間操作がないと、リモコンの電源がオフになります。 ● ウォークマンの電源が切れると、自動的にリモコンの電源も切れます。

# **外音取り込み機能をオン/オフする**

# **外音取り込み機能をオンにするには**

# **外音取り込み機能をオフにするには**

ウォークマン本体左(●)の AMB/2 ボタンを短押しする。

- ¼ **ヒント**
- 外音取り込み機能をオンにするとOPRランプが緑色で2回点滅します。オフ にするとOPRランプはオレンジ色で2回点滅します。

# **モードを切り替える**

「Mode A」から順に、「Mode C」になるほど外音が大きく聞こえます。周 囲の状況に合わせて最適なモードを選んでください。

> **10** ウォークマン本体左(●)の AMB/ ?ポタンを7秒長押しする。 ペアリングが成功するとリモコンのランプの青色の点滅が終了します。

ウォークマンを操作中に困ったときや、トラブルが発生したときは、次の 手順で解決方法をご確認ください。

# **リモコンを使う (NW-WS625のみ)**

- **1** 「困ったときは」の各項目で調べる。
- **2** 「ヘルプガイド」で調べる。 機能や使いかたについて詳しい説明があります。
- **3**  パソコンに接続して充電する。 充電すると問題が解決することがあります。
- 4 ウォークマン本体右(2)の ① ボタンを10秒長押しして、ウォーク マンをリスタート(再起動)する。
- リスタート(再起動)する際は、次のことをお確かめください。 ● パソコンと接続していない
- 一時停止中である

同梱のリモコンを使ってウォークマンを操作できます。お買い上げ時の 状態では、リモコンとウォークマンはペアリングされています。

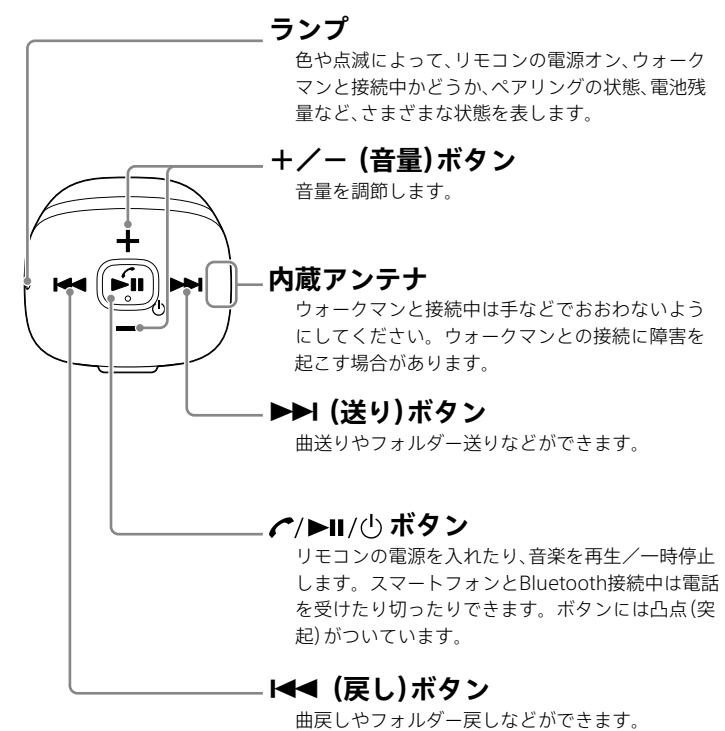

- ˎ ダウンロード
- 最新のお知らせ

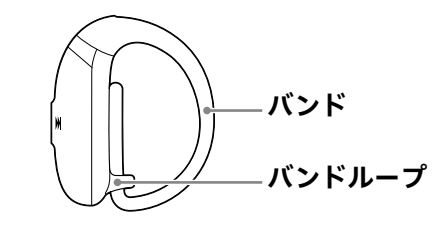

# **リモコンを指に装着する**

- **1**  リモコンのバンドを、バンドループに通す。
- **2**  リモコンを指にはめる。
- **3**  バンドループでサイズを調整する。

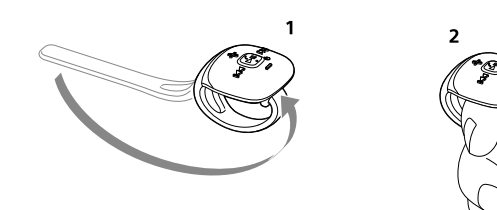

# **リモコンでウォークマンを操作する**

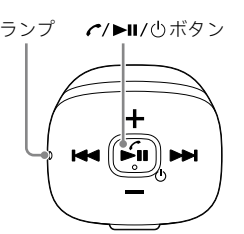

- **1**  スマートフォンのNFC機能を有効(オン)にする。
- 2 スマートフォンの *ら*マークまたはNマークをウォークマン本体左 (●)の Nマークにタッチする。

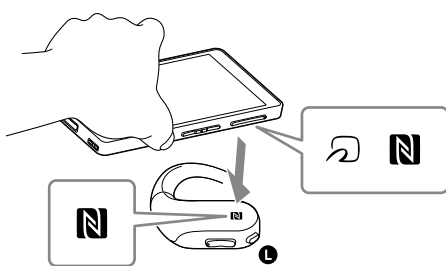

- ウォークマンがスマートフォンに認識されない場合は、スマートフォンの マークまたはNマークをウォークマンのNマークの上でゆっくり動かして ください。
- **スマートフォンにケースを付けていると、ワンタッチ接続(NFC)できない場** 合があります。その場合は、ケースを外してください。

● リモコンを使用中にNFCマークにタッチすると、リモコンの電源が切れる場 合があります。再度リモコンの電源を入れてください。(NW-WS625のみ)

# **リモコンの電池を交換する**

同梱のリモコンのランプが赤く点灯したら、電池残量が少なくなっていま す。以下の手順でリモコンの電池を交換してください。必ずコイン型リ チウム電池CR1620をお使いください。蓋を開けると、ゴミなどの影響に よって、防水性能を担保できかねます。防水性能が必要な場合は、お買い 上げ店へご相談ください。

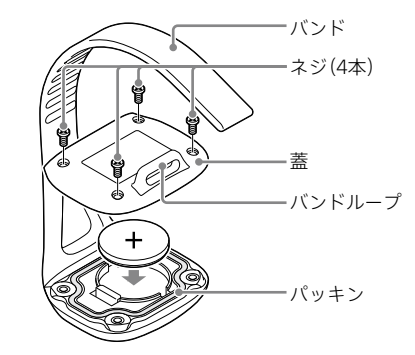

- 1 ウォークマン本体右(<sup>3</sup>)の ① ボタンを3秒長押しする。 すでに電源が入っている場合は、この手順は不要です
- **2**  ウォークマンをペアリングモードにする。
- Bluetooth機能がオフのとき、ウォークマン本体左(O)の AMB/3ポタ ンをOPRランプが青色と赤色で交互に速く点滅するまで7秒長押しし ます。
- **1**  バンドをバンドループから外す。
- **2**  No. 0プラス精密ドライバーを使い、ネジを4本外す。
- **3**  蓋を開け、電池を外し、新しいCR1620電池を図の+/-方向で入れ る。
- **4**  パッキンが正しい位置にあるか、汚れていないか確認する。
- **5**  蓋をしっかり閉め、ネジを締める。
- **6**  バンドをバンドループに通す。
- **7**  リモコンの電源をオンにする。 ランプが赤色と青色で交互に点滅します。
- 8 ウォークマン本体右(©)の  $\bigcirc$  ボタンを3秒長押しして電源をオン にする。
- 9 ウォークマン本体左(O)の AMB/8 ボタンを2秒長押しして Bluetooth機能をオフにする。
- Bluetooth機能がオンになると、ウォークマンのOPRランプが青色で点灯し ます。
- Bluetooth機能がオフになるとOPRランプが青色から緑色に変わります。 **ご注意**

● リモコンを使用中にスマートフォンとペアリングを行うと、リモコンの電源 が切れます。再度リモコンの電源を入れてください。(NW-WS625のみ)

# **故障かな?と思ったら**

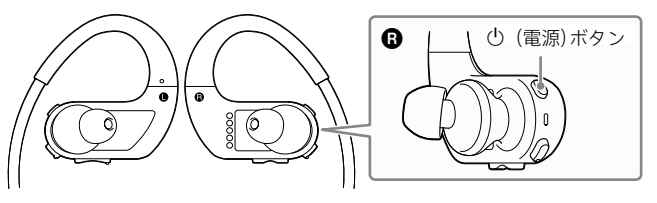

- お使いのスマートフォンやアプリによってはウォークマン側から操作しても 音楽が再生されないことがあります。その場合にはスマートフォン側で再生 の操作をしてください
- 音量が小さい場合、または音が聞こえない場合は、スマートフォンで音量を調 節してください。さらに大きくしたい場合は、ウォークマンの音量を調節し てください。
- **5**  Music Center for PCなどのヘルプで調べる。
- **6**  ウォークマンのサポートページで調べる。
- 電池の残量が少ない、または消耗している場合は充電してください。(表 面「11 充電する」参照)
- 電源がオフになっている可能性があります。電源をオンにしてください。
- ウォークマンは充電中は操作できません。充電が完了してからご使用く ださい。

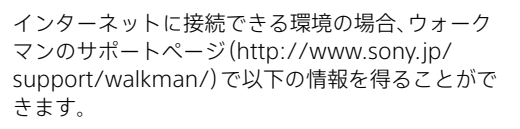

● 電源が入ったまま一時停止状態で30分経過すると、自動的に電源が切れ ます。その場合は電源を入れてください。

- ウォークマンの音量がゼロになっていないか確認してください。
- 接続しているスマートフォンの音量がゼロになっていないか確認してく ださい。
- スマートフォンの再生音が聞こえてこない場合は、 Bluetooth接続がて きていない可能性があります。Bluetooth機能のペアリング(機器登録) が完了していて、ウォークマンと接続されているか確認してください。

- **サポートページの主な情報**
- 使いかた(ヘルプガイド 本体、Music Center for PC、Content Transfer for Macの使いかた など
- 困ったときは(O&A)
- 接続情報・対応表
- Music Center for PC、Content Transfer for Mac、本体ソフトウェ アアップデートなど
- お問い合わせ
- 
- **7**  手順1 ~ 6を確認しても問題が解決しないときは、ソニーの相談窓 口(「使用上のご注意/主な仕様」(別紙)「お問い合わせ窓口のご案 内」参照)またはお買い上げ店に相談する。
- 同梱のUSBクレードルとUSBケーブルが正しくパソコンに接続されてい るか確認してください。
- 同梱のUSBクレードルとUSBケーブルをいったん外して、接続し直して ください。
- ウォークマンをUSBクレードルからいったん外して、何度か取り付け直 してみてください。
- ウォークマンの端子部が汚れている場合は、水でぬらした毛先の柔らか い歯ブラシなどで端子部の汚れを取り除いてください。
- ●5℃~35 ℃の環境で充電してください。
- ウォークマンを充電するためには、パソコンの電源を入れる必要があり ます。パソコンがスタンバイ(スリープ)や休止状態になっていないか確 認してください。
- ウォークマンを1年以上使用していないと、お使いの環境にもよります が、電池の劣化の可能性があります。ソニーの相談窓口またはお買い上 げ店にご相談ください。
- ●上記に当てはまらない場合は、 (4) ボタンを10秒長押ししてウォークマ ンをリスタート(再起動)してから、USB接続をし直してください。

## ¼ **ヒント**

● リスタート(再起動)しても、データや設定は消去されません。

# **Bluetoothヘッドホンとして 使う**

# **ウォークマンとスマートフォンを接続す る**

スマートフォンの音楽などを受信し Bluetoothヘッドホンとして利用す ることができます。お使いのウォークマンの音楽を、 Bluetooth対応スピー カーやヘッドホンなどでワイヤレス再生することはできません。

# **NFC機能対応のスマートフォンを使う場合**

- ●5℃以下の環境で使用している場合は、電池の特性によるもので故障で はありません。
- 充電時間が足りない可能性があります。充電が完了し、OPRランプが緑 色に点灯するまで充電してください。(表面「1 充電する」参照)
- 音量を上げると電池の使用量も増え、電池の持続時間が短くなります。
- ウォークマンを長期間使用していなかった場合は、何回か充放電を行う と、電池性能が回復します。
- 電池を充分に充電しても、使える時間がお買い上げ時の半分くらいに なったときは電池が劣化しています。ソニーの相談窓口またはお買い上 げ店にご相談ください。
- ウォークマンと接続したパソコンがスタンバイ(スリープ)や休止状態に 入ると、ウォークマンはバッテリーを消費します。充電が終わったら、 ウォークマンをパソコンから外してください。 パソコンのスタンバイ(スリープ)や休止状態を解除してください。
- ウォークマン使用後、電源を切っていないと、電池が消耗します。 使用後 は必ず電源を切ってください。
- ウォークマンはACアダプター (AC-UD20など) (別売)でも充電できま す。

ワンタッチ接続(NFC)に対応したスマートフォンをウォークマンにタッチ するだけで、ウォークマンの電源が入り、 Bluetoothのペアリング(機器登 録)や、接続・切断ができます。

> ● ファイルやフォルダーの数が多い場合は、起動するまでに時間がかかる 場合があります。起動中は起動音が鳴ります。

**3**  スマートフォンに表示される確認画面をタップする。 スマートフォンの接続が完了するまでスマートフォンをウォークマン

にタッチし続けてください。

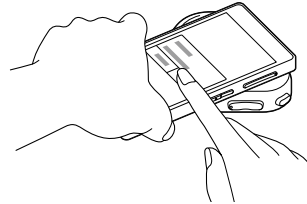

互いの機器への登録が完了しウォークマンとスマートフォンが接続され た状態になります。

上記の操作は一例です。詳しくは、お使いのスマートフォンの取扱説明書 をご覧ください。

#### ¼ **ヒント**

- ウォークマンに同梱のUSBクレードルが完全に差し込まれているか、同 梱のUSBケーブルがUSBクレードルやパソコンと正しく接続されている か確認してください。きちんと接続されていないと、 OPRランプがオレ ンジ色に点灯して充電が開始されても、ウォークマンがパソコンに認識 されない場合があります。
- ウォークマンの端子部が汚れている場合は、水でぬらした毛先の柔らか い歯ブラシなどで端子部の汚れを取り除いてください。
- ウォークマンをUSBクレードルからいったん外して、何度か取り付け直 してみてください。
- ウォークマンを初めて使用する場合や、長期間使用していなかった場合 は、 OPRランプがオレンジ色に点灯して充電が開始されても、ウォーク マンがパソコンに認識されない場合があります。パソコンとウォークマ ンを接続してから約10分後に、ウォークマンがパソコンに認識されてい るか確認してください。
- 上記でも認識しない場合は、パソコンの電源を完全に切り、ウォークマン を取り外します。パソコンの電源ケーブルやバッテリーなどを外し、5 分間の放電を行います。パソコンの電源を入れて起動します。

## **ご注意**

## **ワンタッチ(NFC)で接続を解除する**

手順2と同様に、再度、スマートフォンをウォークマンにタッチします。

# **NFC機能に対応していないスマートフォンを    使う場合**

- ファイルの種類によっては転送できないことがあります。(「使用上のご 注意/主な仕様」(別紙)「再生できるファイルの種類」参照)
- 著作権保護された音楽ファイル(音楽ダウンロードサイトからダウン 。…。<br>ロード購入した楽曲や、「着うたフル」「着うたフルプラス」など)はお使い のウォークマンでは再生できません
- ウォークマンが同梱のUSBクレードルに正しく接続されていない、同梱 のUSBケーブルがUSBクレードルやパソコンと正しく接続されていない と転送できません。いったん外して、接続し直してください
- ウォークマンの空き容量が不足している場合は、不要なデータを削除し て、空き容量を増やしてください。

# **初めて接続する場合(機器登録未完了)**

のNFC機能が無いBluetooth機能対応のスマートフォンの場合、 Bluetooth機能を使うには、スマートフォンにあらかじめウォークマンを ペアリング(機器登録)する必要があります。 一度ペアリングすれば、再びペアリングする必要はありません。

- 電池残量を確認してください。電池残量がない場合は、充電してくださ い。(表面「1 充電する」参照
- ウォークマンで再生できる形式の音楽ファイルかどうか確認してくださ い。(「使用上のご注意/主な仕様」(別紙)「再生できるファイルの種類」参 照)また、DRMで著作権保護された音楽ファイルは再生できません。
- ウォークマンの初期化に失敗したか、またはパソコンでウォークマンを 初期化した可能性があります。ウォークマンで再度初期化をしてくださ い。初期化について詳しくは「ヘルプガイド」をご覧ください。

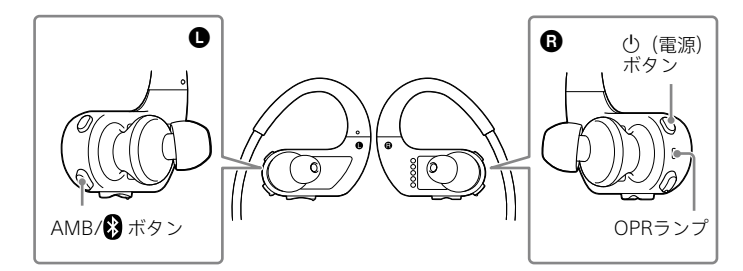

- シャッフル再生している場合は、シャッフル再生を解除して通常再生に してください。
- フォルダー単位で再生しているときは、曲の再生順は、パソコン上に表示 される順番ではなく、フォルダー名/ファイル名の文字順になります。 曲順を設定したいときは、Music Center for PCかiTunesでプレイリス トを作成して、プレイリストごと転送してください。x-アプリのプレイ リストは転送できません。
- アルバム内をリピートしたいときは、リピート再生中にMODEボタンを 3秒長押しして、「Album Mode」を選択してください。

● シャッフル再生している場合は、フォルダー送りができません。MODE ボタンを繰り返し押して、通常再生にしてください。

**3**  スマートフォンでウォークマンを検索し、互いの機器を登録する。 下記は操作の一例です。詳しくはお使いのスマートフォンの取扱説明 書をご覧ください。

#### **Android**

- このウォークマンは受信の役割をします。同じ受信の役割になる
- Bluetooth機能対応のスピーカーやヘッドホンなどには接続できません。 ● ウォークマンとBluetooth機器をBluetooth接続ができる距離でペアリ ングしてください。
- ウォークマンとBluetooth機器のプロファイルが異なる場合はペアリン グできません。(「使用上のご注意/主な仕様」(別紙)「Bluetooth接続の ご注意」参照)

[設定] - [無線とネットワーク] - [Bluetooth]をタップする。

● 接続時にパスキー入力が必要となることがあります。ウォークマンのパ スキーは「0000」です。

にする

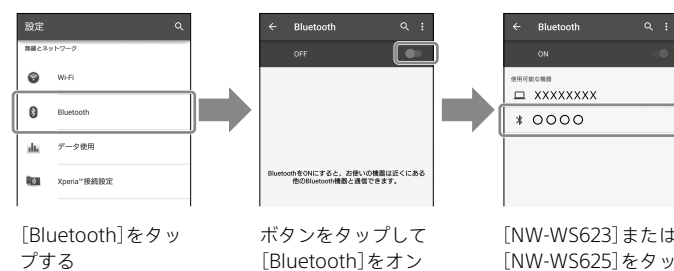

プする

#### **iPhone**

[設定] - [Bluetooth]をタップする。

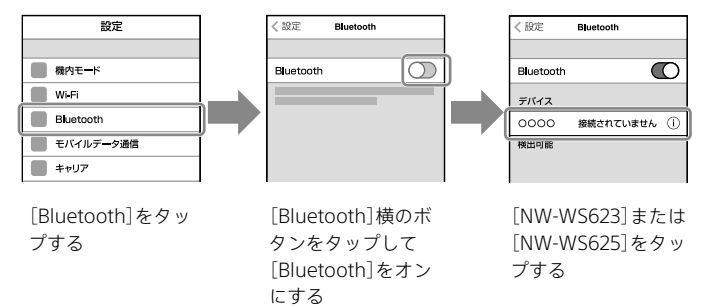

- ウォークマンとスマートフォンのBluetooth機能がオンになっているこ とを確認してください。
- スマートフォンの[Bluetooth]設定画面で[NW-WS623]または [NW-WS625]が接続になっているか確認してください。接続されてい ない場合は[NW-WS623]または[NW-WS625]をタップしてください。
- ウォークマンとスマートフォンの距離が遠いと、Bluetooth接続ができ なかったり途切れたりすることがあります。ウォークマンとスマート フォンをなるべく離さないでご使用ください。
- 水に濡れた状態ではBluetooth機能はお使いいただけません。乾いた布 でよく拭いてからお使いください。

互いの機器への登録が完了し、ウォークマンとスマートフォンが接続され た状態になります。

#### ¼ **ヒント**

- 接続したスマートフォンの音量を確認してください。
- スマートフォンの種類によってはウォークマンで音量を調節できない場 合があります。スマートフォンの音量を上げてください。
- スマートフォンのミュージックプレーヤーで再生が始まっているか確認 してください。
- ˎ Bluetooth接続のペアリング(機器登録)が完了していて、ウォークマン と接続されているか確認してください。

● ウォークマンの音量を下げてから、スマートフォンの音量を上げてくだ さい。

- ˎ Bluetooth機能のペアリング(機器登録)が完了していて、ウォークマン と接続されているか確認してください。
- ウォークマンの内蔵マイク部分を手でおおわないようにしてください。

# **2回目以降の接続の場合(機器登録済み)**

- 2.4 GHz帯の周波数を使用する無線、無線LAN、他のBluetoothオーディ オ機器または電子レンジなど、電磁波を発生する機器はBluetooth接続 に障害を起こす場合があります。ウォークマンおよび接続したスマート フォンを、上記の機器から離れた場所で使用してください。
- ウォークマンおよび接続したスマートフォンの間に障害物(金属、人体 壁など)があると、 Bluetooth接続に障害を起こす場合があります。 ウォークマンと接続したスマートフォンの間から障害物を避ける、また は取り除いてください。
- **1**  スマートフォンの[Bluetooth]をオンにする。 **2** ウォークマン本体右(C)の 少 ボタンを3秒長押しする。
- すでに電源が入っている場合は、この手順は不要です。 **3** ウォークマン本体左(●)の AMB/2 ボタンを2秒長押しする。
- Bluetooth機能がオンになり、接続が完了します。

# ¼ **ヒント**

- 音声品質モードの「接続優先」を選択してください。
- 。<br>お買い上げ時の音声品質モードは「接続優先」に設定されています。音声 品質モードを変更している場合は、次の手順で「接続優先」に切り替える ことができます。
- 1 ウォークマンの電源をオフにする。
- 2 ウォークマン本体左(●)の -(音量)ボタンを押しながら、ウォークマ  $\nu$ 本体右 $(\mathbf{\Theta})$ の $\bigcirc$ ボタンを3秒長押しして電源をオンにする。 「接続優先」に設定されると、OPRランプが青色で1回点滅します。

- ˎ スマートフォンに接続されているときは、スマートフォンの[Bluetooth]設 定画面で[NW-WS623]または[NW-WS625]が接続になっています。接続さ れていない場合は、[NW-WS623]または[NW-WS625]をタップします。
- Bluetooth機能のオン/オフ状態は、ウォークマンの電源を切り、再度入れた ときも保持されます。

# **スマートフォンの音楽を再生する**

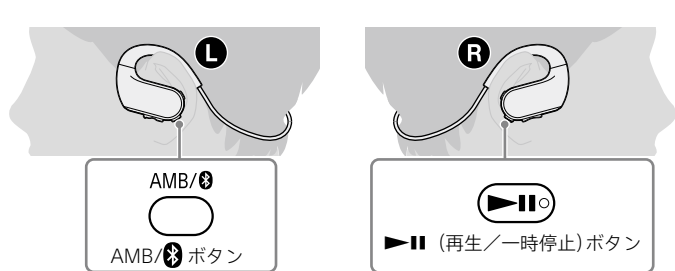

- **1** ウォークマン本体左(●)の AMB/ 3ボタンを2秒長押しする。 Bluetooth機能がオンになり、接続が完了します。 「Headphone Mode」と音声ガイダンスが聞こえ、スマートフォンの音 楽を再生できるようになります(ヘッドホンモード)。
- 2 ウォークマン本体右(3)の ▶Ⅱ ボタンを短押しする。 スマートフォンの音楽が再生されます
- スマートフォンの画面ロックを解除してください。
- スマートフォンがNFC機能対応で、NFC機能が有効(オン)になっている か確認してください。
- ウォークマンを認識しない場合は、スマートフォンの 2マークまたはN マークをウォークマン本体左(●)の Nマークにタッチしたまま、ゆっく り前後左右に動かしてください。
- スマートフォンにケースを付けている場合は、外してください。
- お使いのスマートフォンによっては、 NFCの受信感度が悪くワンタッチ 接続(NFC)ができない場合があります。その場合はペアリング(機器登 録)して接続してください。(「B NFC機能に対応していないスマート フォンを使う場合」参照)
- 充電中はウォークマンの操作ができないため、ワンタッチ接続(NFC)が できません。充電が完了してからご使用ください。

# **ご注意**

# **困ったときは**

#### ウォークマンが動作しない、または電源が入らない

## 電源が切れる

# 再生音が出ない

## 充電できない

# 電池の持続時間が短い

## 電源が入るまでに時間がかかる

パソコン、またはMusic Center for PCがウォークマンを認識しな い

## Music Center for PCをインストールできない

して、最新版をダウンロードしてください。

- 保存したファイルが見つからない。 —初期設定では、ファイルはC:\Users\ユーザ名\Downloadsに保存さ れます。C:\Users\ユーザ名\Downloads内をご確認ください。
- ●「新しいバージョンが見つかりました。」のメッセージが表示された。 —古いバージョンがすでにインストールされています。Music Center for PCを起動し、[ツール] - [ソフトウェアのアップデート]を選択

#### パソコンからウォークマンに転送できない

#### 再生できない/電源が入らない。OPRランプが赤色に点滅して、 エラー音が鳴る

#### 思っている曲順で再生されない

#### フォルダー送りができない

#### Bluetoothのペアリング(機器登録)ができない

#### Bluetooth接続しようとしたら、パスキーを入力する画面が表示 された

#### スマートフォンとBluetooth接続ができない

#### スマートフォンの音が聞こえない

# Bluetooth接続中、音楽に対し音声ガイダンスの音量が大きい

## スマートフォンの通話ができない

# Bluetooth接続していると、音声がひずむまたは途切れる

# スマートフォンとワンタッチ接続(NFC)ができない

# リモコンが効かない(NW-WS625のみ)

- リモコンの電源が入っていることを確認してください。
- ウォークマン本体の雷源が入っていることを確認してください。
- ウォークマンとリモコンを次の手順でリスタート(再起動)またはリセッ トしてください。
- 1 リモコンのK<イボタンと▶▶Ⅰボタンを同時に10秒長押しして、リモコ ンをリセットする。
- 2 ウォークマン本体右(@)の (りボタンを10秒長押しして、ウォークマ ンをリスタート(再起動)する。
- 3 ウォークマンとリモコンの電源をオンにする。
- 以下の手順でウォークマンとリモコンをペアリング(機器登録)し直して ください。
- 1 リモコンのK<イボタンと▶▶Ⅰボタンを同時に10秒長押しして、リモコ ンをリセットする。
- 2 リモコンの電源をオンにする。
- ランプが赤色と青色で交互に点滅します。 3 ウォークマンの電源をオンにして、 Bluetooth機能をオフにする。
- 4 ウォークマンの AMB/2 ボタンを7秒長押しする。
- ペアリングが成功するとリモコンのランプの青色の点滅が終了しま す。
- ●水に濡れた状態ではリモコンはお使いいただけません。乾いた布でよく 拭いてからお使いください。
- 2.4 GHz帯の周波数を使用する無線、無線LAN、他のBluetoothオーディ オ機器または電子レンジなど、電磁波を発生する機器はBluetooth接続 に障害を起こす場合があります。ウォークマンおよび接続したリモコン を、上記の機器から離れた場所で使用してください。
- ウォークマンと接続したリモコンの間に障害物(金属、人体、壁など)があ ると、 Bluetooth接続に障害を起こす場合があります。ウォークマンと 接続したリモコンの間から障害物を避ける、または取り除いてください
- リモコンの電池を交換してください。(「リモコンの電池を交換する」参

# 照)

- ウォークマンが熱くなる
- 充電中または充電直後にウォークマンが一時的に温かくなることがあり ます。また、大量のデータを転送した場合も、一時的に温かくなることが あります。しばらく放置してください。

本製品の仕様および外観は、改良のため予告なく変更することがあります が、ご了承ください。